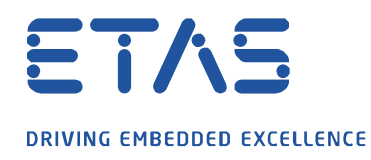

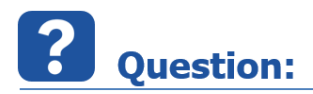

**일괄 작업을 사용하여 여러 MF4 파일을 .DAT 형식으로 변환할 수 있나요?**

**Answer:** 

**네, 가능합니다. 일괄 작업의 시작 폴더에 포함된 모든 .MF4 파일을 MDF3 (.dat)로 변환하는 집단 파일을 생성하려면 아래 지침을 따르십시오.**

- 텍스트 편집기를 엽니다.
- 아래 문자열을 텍스트 편집기에 복사하십시오.

for %%x in (%0) do set startpath=%% $\sim$ dpx

For /f "delims=" %%i in ('dir /b "%startpath%\*.mf4"') do "C:\Program

Files\ETAS\MDA8.5\McdCore\ MdfConvert.exe" - v all -s "%startpath%%%i" -d "%startpath%%%~ni.dat" -f mdf330

두 개의 명령줄이 있으며 어느 것도 줄 바꿈을 포함해서는 안됩니다.

```
1 for %%x in (%0) do set startpath=%%~dpx
2 For /f "delims=" %%i in ('dir /b "%startpath ........
```
- 정의된 경로에서 "MdfConvert.exe"파일의 가용성을 확인합니다 (위의 2 행에 빨간색으로 표시됨). 사용할 수 없는 경우 파일을 검색하고 그에 따라 경로 설정을 조정하십시오.
- 파일 확장자 ".bat"를 사용하여 선택한 경로에 파일을 저장하십시오.
- 더블 클릭하여 일괄 작업을 시작합니다.
- 이 폴더의 모든 ".MF4"파일이 ".dat"형식으로 변환됩니다.

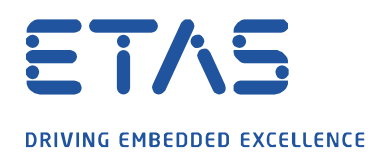

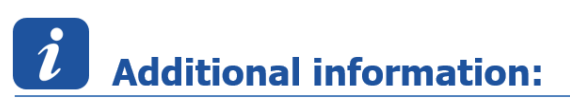

이 기능은 MDA V8.1 이상에서 지원됩니다.

• 시작 디렉터리의 모든 하위 디렉터리도 변환해야 하는 경우 다음 추가 매개 변수에 의해 위의 문자열을 확장해야 합니다.

for /f "delims=" %%j in ('dir /b /AD /s "%startpath%"') do ( For /f "delims=" %%i in ('dir /b "%%j\\*.mf4"') do "C:\Program Files\ETAS\MDA8.5\McdCore\ MdfConvert.exe" - v all -s "%%j\%%i" -d "%%j\%%~ni.dat" -f mdf330 )

다시 말하지만, 어떠한 줄에도 줄 바꿈이 없어야 합니다.

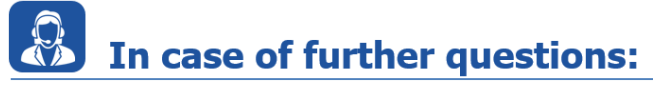

추가 질문이 있으면 언제든지 지원 센터에 문의하십시오.

여기에서 모든 정보를 찾을 수 있습니다 : [https://www.etas.com/ko/support/support\\_hotlines.php](https://www.etas.com/ko/support/support_hotlines.php)

이 정보 ("FAQ"라고 함)는 완전성 또는 정확성에 대한 어떠한 (명시적 또는 묵시적) 보증 또는 약속 없이 제공됩니다. 고의적 손해의 경우를 제외하고 이타스는 이 정보의 사용으로 인해 발생하거나 발생할 수 있는 손실 및 손해 (간접적, 특별 또는 결과적 손해 포함)에 대해 책임을 지지 않습니다.